## **Disable and enable IBExpert features**

Using this feature it is possible to [disable](http://ibexpert.com/docu/doku.php?id=05-ibexpert-ibeblock-functions:05-23-ibexpert-functions:ibec_disablefeature) all menu items, and blend only those in, which you wish the user to see. A particularly useful security feature! All you need to do is add a simple [After start script](http://ibexpert.com/docu/doku.php?id=02-ibexpert:02-07-ibexpert-options-menu:environment-options), found in the IBExpert Options menu, [Environment Options](http://ibexpert.com/docu/doku.php?id=02-ibexpert:02-07-ibexpert-options-menu:environment-options):

```
execute ibeblock
as
begin
ibec DisableFeature(0); -- disable all
ibec EnableFeature(1003); -- enable Tools menu
ibec EnableFeature(2148); -- enable menuitem tools-data analysis
end
```
The example above enables only the [IBExpert Tools menu](http://ibexpert.com/docu/doku.php?id=02-ibexpert:02-08-ibexpert-tools-menu) item, [Data Analysis.](http://ibexpert.com/docu/doku.php?id=02-ibexpert:02-08-ibexpert-tools-menu:data-analysis) The numbers quoted directly after the IBEBlock keyword can be found in the IBExpert Tools menu, [Localize IBExpert.](http://ibexpert.com/docu/doku.php?id=02-ibexpert:02-08-ibexpert-tools-menu:localize-ibexpert)

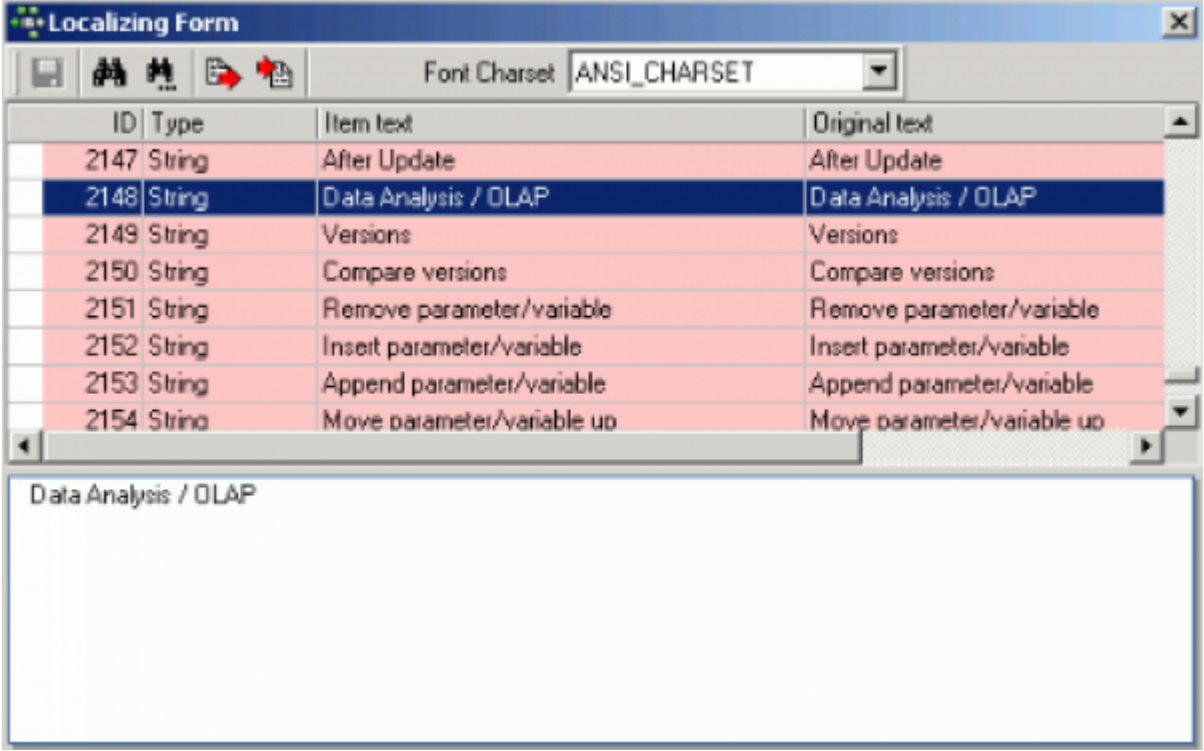

To limit the visible parts of IBExpert for certain users only, add a password clause:

```
 execute ibeblock
 as
 begin
   pwd='';
   if (ibec_InputQuery('Start','Please enter password',pwd))
   then
    if (pwd='123') thenibec enablefeature(0);
     else
      ibec disablefeature(0);
```
From:

<http://ibexpert.com/docu/>- **IBExpert**

Permanent link:

**<http://ibexpert.com/docu/doku.php?id=06-ibexpert-ibeblock-examples:disable-and-enable-ibexpert-features>**

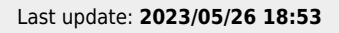

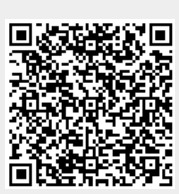